# August 9, 2022 — 1.2230 Service Update

### **Production Tenant Features**

### **eCommerce & Order Management Functionality**

- **Filter Products in Multiple Catalogs**: You can now filter the Get [Products](https://apidocs.kibocommerce.com/?spec=catalog_admin#get-/commerce/catalog/admin/products) API call for products in multiple catalogs using the IN filter. Previously, you could only filter products using EQ with a single catalog. Applying a filter such as ?filter=productInCatalogs.catalogid IN [1,2,3] will now return the products that are in at least one of those catalogs.
- **Clickable Subscription Links**: The [Subscription](http://docs.kibocommerce.com/help/configure-subscriptions) Details page now displays which price list is applied to the subscription (under a "Pricelist Applied" field) as well as displays the Initial Order ID as a clickable link. Clicking this Order ID will redirect you to the initial order's details.
- **Future [Shipment](http://docs.kibocommerce.com/help/future-inventory) Date Update**: An update has been made to improve the Future Available to Promise inventory feature, in which the shipment date will reflect any updates to the future inventory availability date. This allows you to have more accurate expected fulfillment dates for shipments that contain future inventory. Once the inventory record is updated with a new availability date, a shipment in the Future state that uses that inventory will be immediately updated with an appropriate date as well. If there were multiple future items on the shipment and only some updated (or they were changed to different dates), then the shipment will be split based on those dates. If all items changed to the same date, then the shipment date will update without splitting the shipment.
- **Unlock Account via API**: It is now possible for [administrators](https://apidocs.kibocommerce.com/?spec=tenant_and_user#post-/platform/adminuser/accounts/-userId-/unlock) to unlock a user's Admin UI account via API after they inputted the wrong password too many times and disabled their account. (Note that resetting the password will not unlock the account.) You can call the Accounts Unlock API at POST …/platform/adminuser/multi-scope/accounts/{userId}/unlock .
- **Orders Advanced Filter**: A number of [enhancements](http://docs.kibocommerce.com/help/search-for-orders#advanced-filters) have been made to theOrders UI advanced filters.
	- The Orders page now allows you to search for shipments in the Future status using the Advanced Filter. The Shipment Status filter now supports the "Future" option in the drop-down menu and when selected, will return results wherever a Future shipment exists.
	- A new filter for "Order Number" has been added which will perform an exact search for an order number.
	- o The Advanced Filter now provides options for Exact Search (which is selected by default) and Contains Search. This allows you to choose whether you want to perform an exact search or a contains search for all text fields you filter for (except for keyword search,

which has not been changed). A minimum of three characters must be provided for each filter, and if then less than three characters are provided then that filter will not be considered in search results.

- The fields in the Advanced Filter have been rearranged in a more logical sequence.
- If no results were found, then an improved "No Data Available" message now displays and is centered in the space. There is also a Reset button that clears all of the selections from the Advanced Filter, and an X button on every text field to clear that individual field.
- **Admin UI Enhancements**: A number of visual enhancements have been made to different pages across the Admin UI.
	- The Return to New Gift Card checkbox on the Return details page has been moved to better match the other options on the page, where previously it was in the bottom right.
	- o If you search for a product on the Inventory page and then click Create New Inventory and create a new record, the interface will clear the search input and will not prepopulate the product code in your new inventory with the product code you searched for.
	- o The Initiate Refund button sat over the header line of the Return details page and has now been moved to better fit the space.
	- If no results were found after searching the Location or Customer page, or the Customer Wishlists module within customer details, then an improved "No Data Available" message now displays and is centered in the space.
	- The Printer Type field is a required setting in location group configurations and previously caused an error if you did not select a value. Now, the printer type will default to "Laser" if no other value is specified.
	- The "Total" field in shipment adjustments has been renamed to "Shipments Total" and the message instructing to view a cancelled shipment's items in the Cancelled Items tab has been reworded for more clarity. Additionally, clicking the Customer > Wishlist tab icon automatically navigates you to the Wishlist section of the page.
	- o Order and Return Statuses in the order dashboard, order details, return dashboard, and return details pages now display different pill colors to help differentiate statuses.
	- Clickable links are now highlighted on the Returns page (including the customer name and order number) and the shipment number link on the order details page is now green to make it more visibly clickable. The return number is also displayed as green in order details.

### **Fulfiller Functionality**

- **Sort By Order Date**: The search results page in the [Fulfiller](http://docs.kibocommerce.com/help/fulfiller-ui-overview) UI now offers the ability to sort results by order placement date. The existing "Newest First" and "Oldest First" options, which refer to the shipment assignment date, have been renamed to "Shipment Assigned First" and "Shipment Assigned Last" for better clarity. The new options, "Order Placed First" and "Order Placed Last," will organize the results with the oldest or latest order on top, respectively.
- **Localization Support**: While the Fulfiller UI previously only supported English and French languages, it has now been extended to support any languages that are ordered left-to-right as long as that language file has been added to your custom theme. If a language file exists for the user's browser language, then the FFUI and return menus inside the FFUI will automatically be displayed in that language. If a file does not exist, then the UI will be displayed in English. Kibo has not added translations, but if you wish to then you can upload your own .js file per the instructions in the [customization](http://docs.kibocommerce.com/help/fulfiller-and-returns-customization) guide. Additionally, note that the language files for the returns functionality within the FFUI is a separate folder in the theme and thus requires its own additional language file.

### **Search Functionality**

**Personalization Factor Limit**: The validation and interface text of the Search [Settings](http://docs.kibocommerce.com/help/search-configurations) UI has been updated to allow you to select a value greater than 5 in the Personalization Factor configuration. You can now successfully select a range from 0.1 to 100.

### **Production Sandbox Features**

### **eCommerce & Order Management Functionality**

- **Quick Edits Catalog Filter**: When assigning catalogs in [Quick](http://docs.kibocommerce.com/help/quick-edits) Edits, you can now use the advanced filter to search for products by child catalog. A catalog picker has been added to the top of the filter list, and allows you to select one or more catalogs to filter the displayed products by.
- **Clickable Order Audit Links**: When viewing the order audit log on the order details page, subscription numbers are now clickable. This will immediately navigate you to the subscription details page, where previously you had to note the subscription number and navigate there yourself. These are usually the logs where a subscription was created for the initial order, as well as when a continuity order was converted into an order.
- **Segmentation for Pending Items** : Pending items (where inventory is not yet available but will be allocated once available) have been reworked to support [segmentation](http://docs.kibocommerce.com/help/inventory-segmentation-overview). Where pending item data in the inventory model was previously based on the Product ID and Bin ID,

it now supports an Inventory ID instead of the Product ID. Inventory segmentation requires this Inventory ID field to monitor which tagged inventory the pending item is associated to.

- **Recalculate Dynamic Categories**: A new filter parameter, recalculateDynamicCategories , has been added to the storefront Add to Cart APIs, as well as the Get [Product](https://apidocs.kibocommerce.com/?spec=catalog_storefront#get-/commerce/catalog/storefront/products/-productCode-) and Validate Product APIs. When set to true, this will [recompute](https://apidocs.kibocommerce.com/?spec=catalog_storefront#post-/commerce/catalog/storefront/products/-productCode-/validate) dynamic categories which is required in order to apply discounts at the product variant level (since product variants are associated to those categories). This flag is applied to the request path such as in ? recalculateDynamicCategories=True
- **Get All Product Properties**: A new filter parameter, mapIsProductDetailsOnlyProperties , has been added to the storefront Get [Products](https://apidocs.kibocommerce.com/?spec=catalog_storefront#get-/commerce/catalog/storefront/products) API call. When set to true, the API will ignore the isProductDetailsOnly field while generating the response. This means that the call will return all properties associated with the product, where previously it would exclude some properties. This makes it easier to retrieve the property attributes for multiple products at once, and makes it more consistent with the Get Product API (which already returns all attributes by default). This flag is applied to the request path such as ? mapIsProductDetailsOnlyProperties=True
- **Return Enhancements**: Several updates have been made to [returns](http://docs.kibocommerce.com/help/returns-overview).
	- When a return has been cancelled, the buttons to Receive Package, print the Return Label, Resend Email, and Refund to New Gift Card are now disabled because these actions are not supported for cancelled returns.
	- Pop-ups will now ask for confirmation after clicking Initiate Refund or Issue Refund from the return or order details pages. This allows you to confirm or cancel the action before it is performed by the system.
	- The "Items Refunded" label when viewing return details has been reworded to "Quantity Refunded."
	- o The internal notes that can be added during the Issue Refund and Ship Replacement actions, as well as directly from the return details page, are now input as text boxes and positioned better in the Issue Refund modal.

### **Fulfiller Functionality**

**Clickable Links in Notes**: In the Fulfiller UI, links in the shipment notes and order notes were not actually clickable but instead required you to copy and paste the URL plaintext into your address bar. Now, the UI can detect when text in these notes is a link and convert it into a clickable hyperlink. The same has been done for order notes in the Order Admin UI.

### **Search Functionality**

- **Search Merchandizing Rules**: The concept of Search "Campaigns" (not to be confused with the eCommerce marketing campaigns feature) is being replaced with "Merchandizing Rules." To support this, several changes have been made to the Search UI. Merchandizing rules implement the same functionality as campaigns, but with some additional behavior as listed below. The Search documentation will be updated soon for more details.
	- <sup>o</sup> Search configurations have been moved to their own Configurations page (where previously they were listed with campaigns on the Search Settings page) and a new page for Merchandizing Rules is now accessible where all rules will be listed.
	- On this Merchandizing Rules page, you can create and manage all merchandizing rules and conditions as well as preview site search results. This includes assigning boost/bury values.
	- o Pin products so that they will always display at that exact location in the search results on your storefront, as well as manually rank them via drag and drop.

## **Bug Fixes**

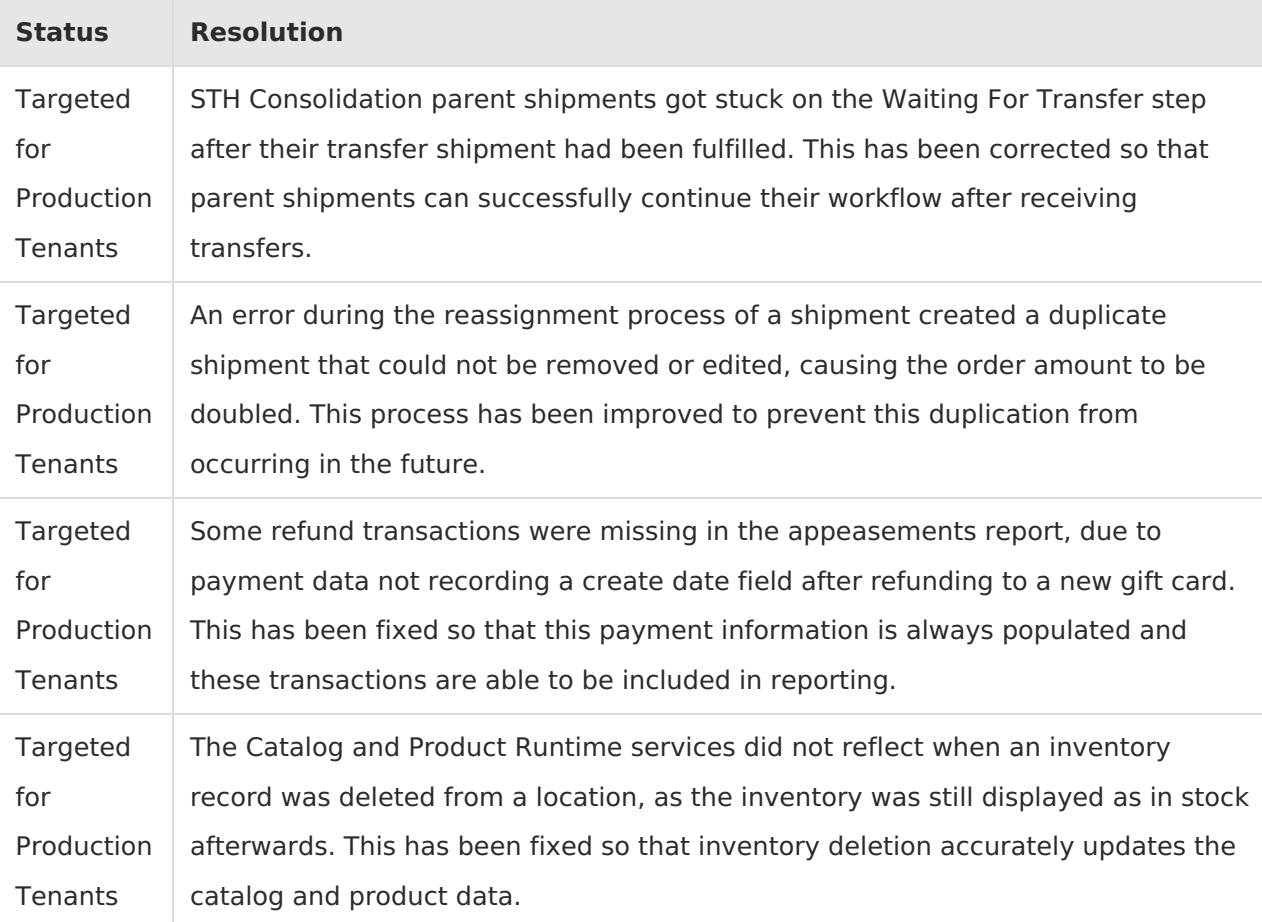

The following list summarizes resolved issues for this release.

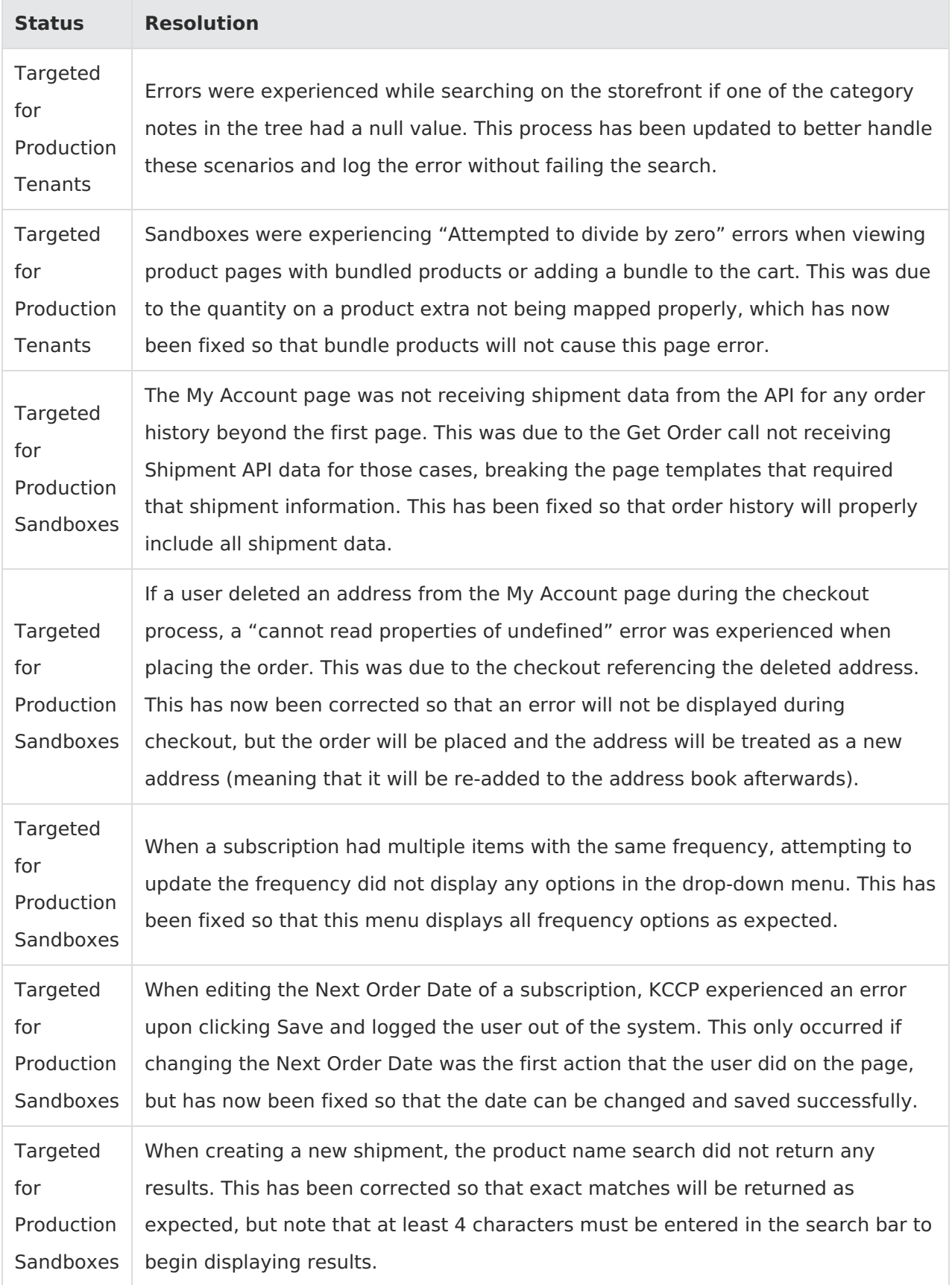

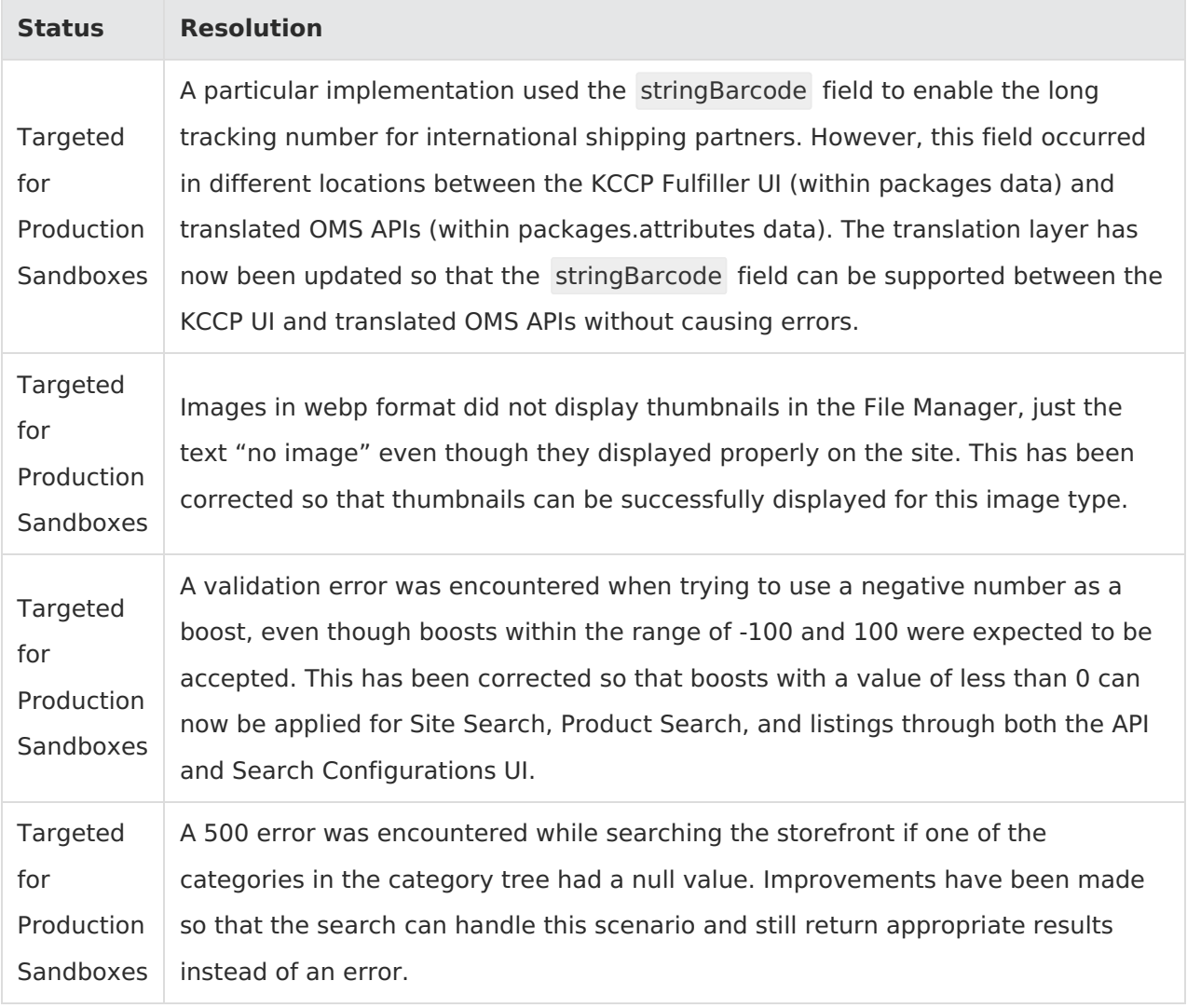